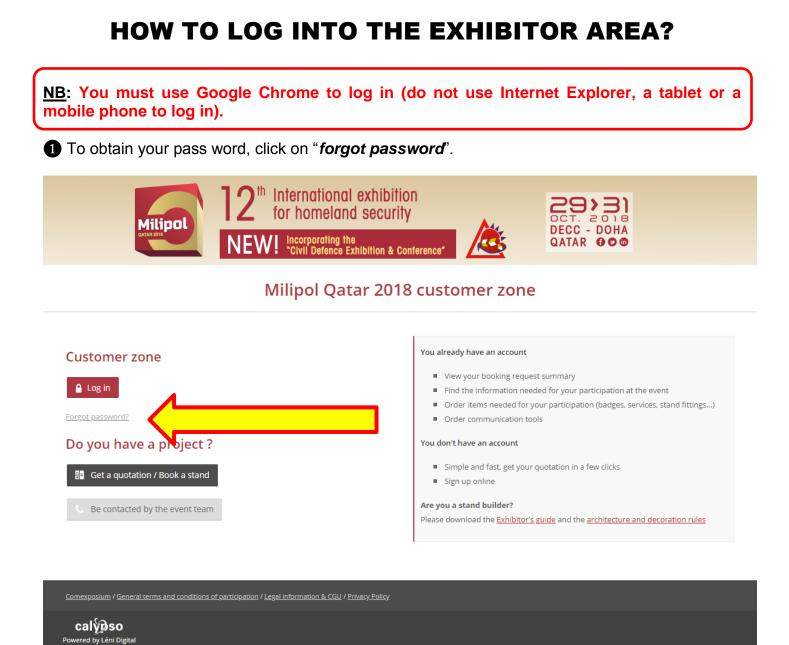

2 Fill in the main contact email and click on "Submit". Within 30 minutes, the main contact will receive the password by email.

| FORGOT PASSWORD                                                                                         | × |
|----------------------------------------------------------------------------------------------------|---|
| Enter your email address. You will<br>receive a link to reset your<br>password or activate your account |   |
| Email                                                                                                   |   |
| Submit                                                                                                  |   |
| <u>Back to log in</u>                                                                                   |   |

## HOW TO LOG INTO THE EXHIBITOR AREA?

3 Once you have received your password, return to the connection page then click on "Log in".

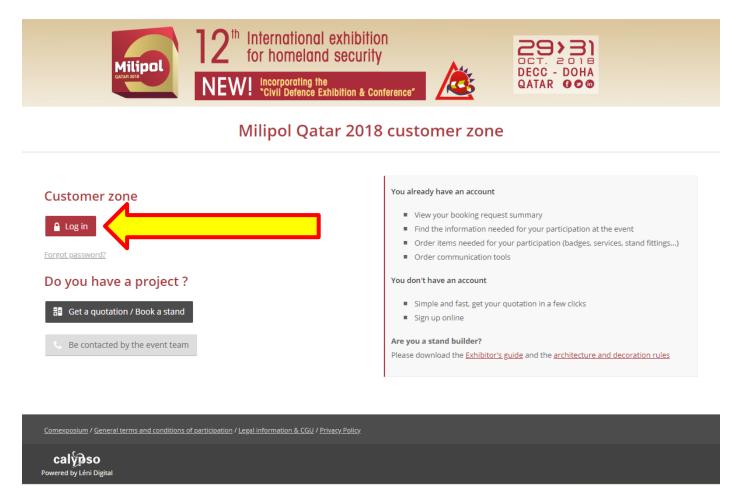

• Enter the main contact email address in the section "*Email*" and enter the password in the section "*password*". Then click on "*log in*".

| WELCOME!                                                                                                    |
|----------------------------------------------------------------------------------------------------|
| Log in and access your account                                                                                    |
|                                                                                                    |
| Email                                                                                                    |
| Password                                                                                                    |
| Forgot password?                                                                                                  |
| Remember me                                                                                                    |
| Log in                                                                                                    |
| By signing up you agree to our <u>Conditions of</u><br><u>Use</u> and <u>Cookies &amp; Internet Advertising</u> . |
| New? <u>Create an account</u>                                                                                     |
|                                                                                                    |

## HOW TO LOG INTO THE EXHIBITOR AREA?

**5** Once in, click on the magnifying glass at the column "*Actions*" in "*registration*" section.

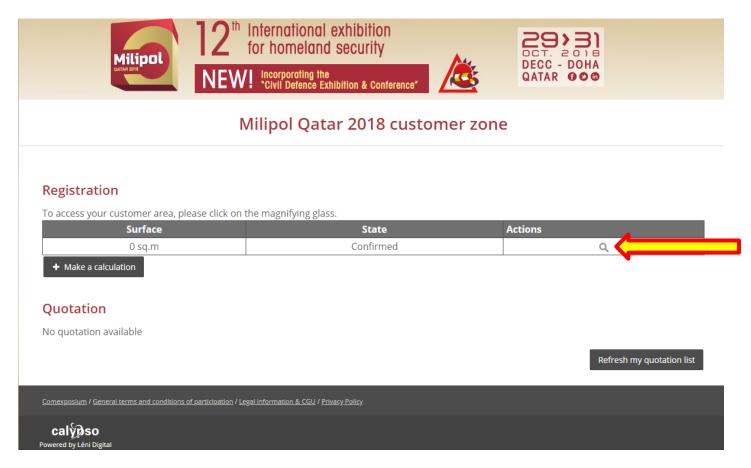